# **Настройка отображения Linix-машины в сетевом окружении Windows**

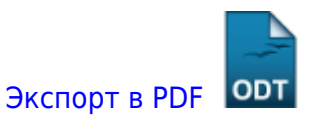

Дата создания: 2023/07/28 14:03 (C) mihanik

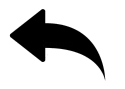

# **Дано**

ПК под управлением ОС Linux семейства CentOS, Fedora, RHEL (Centos 7 и старше), который выполняет роль файлового сервера, и на котором настроен сетевой доступ к файлам посредством протокола **samba**.

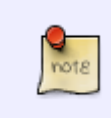

Предполагается, что изначально сервер настраивается по циклу моих статей о [SAMBA](https://wiki.mihanik.net/doku.php/%D0%BE%D0%BF%D0%B5%D1%80%D0%B0%D1%86%D0%B8%D0%BE%D0%BD%D0%BD%D1%8B%D0%B5_%D1%81%D0%B8%D1%81%D1%82%D0%B5%D0%BC%D1%8B:linux:%D1%80%D0%B0%D0%B1%D0%BE%D1%82%D0%B0_%D1%81_%D1%81%D0%B5%D1%82%D1%8C%D1%8E:samba:start), и предыдущим шагом настройки был ["Настройка на сервере samba](https://wiki.mihanik.net/doku.php/%D0%BE%D0%BF%D0%B5%D1%80%D0%B0%D1%86%D0%B8%D0%BE%D0%BD%D0%BD%D1%8B%D0%B5_%D1%81%D0%B8%D1%81%D1%82%D0%B5%D0%BC%D1%8B:linux:%D1%80%D0%B0%D0%B1%D0%BE%D1%82%D0%B0_%D1%81_%D1%81%D0%B5%D1%82%D1%8C%D1%8E:samba:%D0%BD%D0%B0%D1%81%D1%82%D1%80%D0%BE%D0%B9%D0%BA%D0%B0_%D0%BD%D0%B0_%D1%84%D0%B0%D0%B9%D0%BB%D0%BE%D0%B2%D0%BE%D0%BC_%D1%81%D0%B5%D1%80%D0%B2%D0%B5%D1%80%D0%B5_samba_%D0%B0%D0%BD%D0%BE%D0%BD%D0%B8%D0%BC%D0%BD%D0%BE%D0%B3%D0%BE_%D0%B4%D0%BE%D1%81%D1%82%D1%83%D0%BF%D0%B0_%D0%BA_%D0%BF%D0%B0%D0%BF%D0%BA%D0%B5) [анонимного доступа к папке"](https://wiki.mihanik.net/doku.php/%D0%BE%D0%BF%D0%B5%D1%80%D0%B0%D1%86%D0%B8%D0%BE%D0%BD%D0%BD%D1%8B%D0%B5_%D1%81%D0%B8%D1%81%D1%82%D0%B5%D0%BC%D1%8B:linux:%D1%80%D0%B0%D0%B1%D0%BE%D1%82%D0%B0_%D1%81_%D1%81%D0%B5%D1%82%D1%8C%D1%8E:samba:%D0%BD%D0%B0%D1%81%D1%82%D1%80%D0%BE%D0%B9%D0%BA%D0%B0_%D0%BD%D0%B0_%D1%84%D0%B0%D0%B9%D0%BB%D0%BE%D0%B2%D0%BE%D0%BC_%D1%81%D0%B5%D1%80%D0%B2%D0%B5%D1%80%D0%B5_samba_%D0%B0%D0%BD%D0%BE%D0%BD%D0%B8%D0%BC%D0%BD%D0%BE%D0%B3%D0%BE_%D0%B4%D0%BE%D1%81%D1%82%D1%83%D0%BF%D0%B0_%D0%BA_%D0%BF%D0%B0%D0%BF%D0%BA%D0%B5).

# **Надо**

Добиться того, чтобы файловый сервер отображался в сетевом окружении ПК, работающих под управлением ОС Windows.

### **Решение**

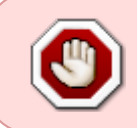

НИКОГДА!!! Никогда не подавайте команды компьютеру, которые вы сами не до конца понимаете!!!

## **Лирическое отступление.**

**SAMBA** - это протокол, который используют компьютеры, которые работают под управлением ОС Windows. Ранние версии ОС Windows по умолчанию используют протокол SMB1, более поздние SMB2, SMB3, SMB 4… Самое интересное, что от версии к версии **samba** менялся

механизм обнаружения компьютеров в локальной сети.

В младших версиях (Windows XP, Windows 7 и т.п.) по умолчанию использовался протокол SMB1, соответственно, для обнаружения компьютеров в сети использовался **NetBIOS** и **mDNS**. В более старших версиях использование использование **NetBIOS** и **mDNS** не приветствуется, поэтому Microsoft перешёл на использование **WSD**.

несиденные предавитные предпосторожение предпосторожение предпосторожение предпосторать предпосторать постоянных предпосторать постоянных предпосторать постоянных постоянных постоянных постоянных постоянных постоянных по

Веб-службы для устройств (WSD) — это API Microsoft, позволяющий программировать подключения к устройствам с поддержкой веб-служб, таким как принтеры, сканеры и общие файловые ресурсы. Он служит заменой старых сетевых функций Windows, таких как **NetBIOS**.

Мы постараемся настроить наш сервер так, чтобы он отображался в сетевом окружении компьютеров, которые работают под управлением ОС Windows от XP до 10.

### **Шаг 0**

update:

Открываем терминал.

Все остальные команды будем выполнять в терминале.

При помощи команды

**sudo su**

становимся суперпользователем **root**.

### **Шаг 1**

note

Настроим на нашем сервере возможность использования **NetBIOS** и **mDNS**.

Сначала установим и запустим сервис **[Avahi](https://ru.wikipedia.org/wiki/Avahi)**

Avahi во многом базируется на реализации протокола mDNS.

```
yum -y install avahi avahi-tools avahi-ui-tools
systemctl enable avahi-daemon
systemctl start avahi-daemon
systemctl status avahi-daemon
```
И откроем порты **[mDNS](https://ru.wikipedia.org/wiki/%D0%9C%D0%BD%D0%BE%D0%B3%D0%BE%D0%B0%D0%B4%D1%80%D0%B5%D1%81%D0%BD%D1%8B%D0%B9_DNS)** в межсетевом экране

```
firewall-cmd --permanent --add-service=mdns
firewall-cmd --add-port=5353/udp --permanent
firewall-cmd --add-port=53791/udp --permanent
firewall-cmd --reload
```
Также не забудем открыть в межсетевом экране порты **[NetBIOS](https://ru.wikipedia.org/wiki/NetBIOS)**

```
firewall-cmd --add-port=137/tcp --permanent
firewall-cmd --add-port=138/tcp --permanent
firewall-cmd --add-port=139/tcp --permanent
firewall-cmd --add-port=137/udp --permanent
firewall-cmd --add-port=138/udp --permanent
firewall-cmd --add-port=139/udp --permanent
firewall-cmd --reload
```
#### **Шаг 2**

Теперь установим и запустим **WSD**.

**yum** -y **install** wsdd systemctl enable wsdd.service systemctl start wsdd.service systemctl status wsdd.service

Не забудем открыть порты, которые использует **WSD**

```
firewall-cmd --add-port=3702/udp --permanent
firewall-cmd --add-port=5357/tcp --permanent
firewall-cmd --reload
```
Это всё. Теперь ваш файловый сервер должен отображаться в сетевом окружении Windows.

#### **PS.**

Иногда при запуске **wsdd.service** может появится ошибка:

systemctl start wsdd.service

```
Job for wsdd.service failed because of unavailable resources or another
system error.
See "systemctl status wsdd.service" and "journalctl -xeu wsdd.service" for
details.
```
Вопрос решается просто, - нужно создать отсутствующий файл **wsdd** в папке **/etc/default**.

**touch** /etc/default/wsdd

#### **Пояснение**.

В описании юнита **wsdd.service** используется переменная **EnvironmentFile** со следующим значением

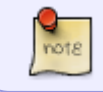

update:

#### [⇑ Наверх ⇑](#page--1-0)

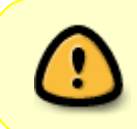

Last update: **2024/03/31 14:54**

В моей WIKI постоянно ведётся какая-то работа со статьями. Если у вас возникли вопросы или замечания, можете их отправлять на почту **support@mihanik.net**

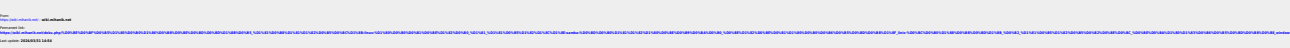

несиденные предавитные предпосторожение предпосторожение предпосторожение предпосторать предпосторать постоянных предпосторать постоянных предпосторать постоянных постоянных постоянных постоянных постоянных постоянных по